# FAT-N

## **ELC-COENETM**

### Ethernet Communication Module

Instruction Sheet

### **⚠** WARNING

- This instruction sheet only provides introductory information on electrical specification, general specifications, installation, basic operation and settings of ELC-COENETM. For more detailed information on the network protocols, please refer to relevant references or literatures.
- This is an OPEN TYPE Controller. The ELC should be kept in an enclosure away from airborne dust, humidity, electric shock risk and vibration. Also, it is equipped with protective methods such as some special tools or keys to open the enclosure, so as to avoid the hazard to users and the damage to the ELC. Do NOT touch terminals when power on.
- Please read this instruction sheet carefully before use and follow this instruction to operate the device in order to prevent damages on the product or injuries to staff.

# 1.1 Model Explanation and Peripherals

Thank you for choosing Eaton Logic Controller (ELC) series products

- Supports MODBUS TCP/IP
- upports Master and Slave Data Exchange
- ❖ ELC-PV28NNDR/T Automatic Time Correction
- RS-232/Ethernet Configuration
- Transmission Speed: 10/100 Mbps

### 1.2 Product Profile and Outline

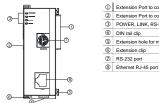

- Extension Port to connect Device
   Extension Port to connect Extension module
   POWER, LINK, RS-232, 100M LED
   DIN rail clip
- Extension hole for mounting unit or module
   Extension clip

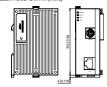

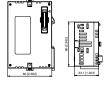

# RJ-45 with Auto MDI/MDIX IEEE 802.3, IEEE 802.3u Transmission cable Category 5e (TIA/EIA-568-A,TIA/EIA-568-B) Transmission Rate 10/100 Mbps Auto-Detect ICMP, IP, TCP, UDP, DHCP, SMTP, NTP, MODBUS TCP Number of Ports Transmission Cable ELC-CBPCELC3 cations ESD (IEC 61131-2, IEC 61000-4-2); 8KV Air Discharge EFT (IEC 61131-2, IEC 61000-4-4); Power Line: 2KV, Communication IVC: 1KV Damped-Osellatory Wave; Power Line: 1KV, Dighal IVC: 1KV RS (IEC 61131-2, IEC 61000-4-3); 28MHz - 1GHz, 10V/m Operation: 0°C - 55°C (Temperature), 50 - 95% (Humidity), Polution degree 2; Storage: 25°C - 70°C (Temperature), 5 - 95% (Humidity) Vibration/ Shock Resistance Electrical Specific Standard: IEC61131-2, IEC 68-2-6 (TEST Fc)/IEC61131-2 & IEC 68-2-27 (TEST Ea) ower supply voltage 24VDC (-15% ~ 20%) (Power is supplied by the internal bus of MPU.)

STANDARD SPECIFICATIONS

### INSTALLATION

### 3.1 How to Connect ELC-COENETM with ELC

- 1. Adjust the extension clip on the left side of the MPU.
- Meet the extension port of the MPU with ELC-COENETM and connect them as the figure shown below.
- 3. Fasten the extension clip.

2

Function Specifications

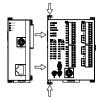

To connect ELC-COENETM with the other extension module, lift the extension clip of the extension

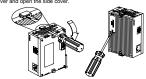

| 4 | CR (CONTROL REGISTER |
|---|----------------------|
|   |                      |

|    | NO. | Type  | Register | Description                             |
|----|-----|-------|----------|-----------------------------------------|
| HW | LW  | .,,,, | 9        | Description                             |
|    | #0  | R     | Model NO | Read only; ELC-COENETM model NO.=H'4050 |

| CR                                       | NΩ                                     |                                                      |                                                                      |                                                                                                    |                       |                   |                |
|------------------------------------------|----------------------------------------|------------------------------------------------------|----------------------------------------------------------------------|----------------------------------------------------------------------------------------------------|-----------------------|-------------------|----------------|
| HW                                       | LW                                     | Type                                                 | Register                                                             | Description                                                                                        |                       |                   |                |
|                                          | #1                                     | R                                                    | Firmware version                                                     | System firmware version; The type is hex. For example, H'0100 means the firmware version is v1.00. |                       |                   |                |
|                                          | #2                                     | R                                                    | Communication Mode                                                   | b0 Modbus TCP mode setting b1 Data Exchange mode setting                                           |                       |                   |                |
|                                          | #3                                     | w                                                    | E-Mail Event 1 Trigger                                               |                                                                                                    | 1 to send the E-ma    |                   |                |
|                                          | #4                                     | w                                                    | E-Mail Event 1 Ingger  E-Mail Event 2 Trigger                        |                                                                                                    | 1 to send the E-ma    |                   |                |
|                                          | #5                                     | w                                                    | E-Mail Event 3 Trigger                                               |                                                                                                    | 1 to send the E-ma    |                   |                |
|                                          | #6                                     | w                                                    | E-Mail Event 4 Trigger                                               |                                                                                                    | 1 to send the E-ma    |                   |                |
|                                          |                                        |                                                      |                                                                      | b0-b                                                                                               |                       |                   |                |
|                                          | #7                                     | R                                                    | E-Mail 1, 2 Status Register                                          | 7<br>b0-b                                                                                          | Status of E-Mail 2    |                   |                |
|                                          | #8                                     | R                                                    | E-Mail 3, 4 Status Register                                          | 7                                                                                                  | Status of E-Mail 4    |                   |                |
|                                          | #9                                     | R/W                                                  | E-Mail 1 Additional Message                                          |                                                                                                    | efined message to     |                   |                |
|                                          | #10                                    | R/W                                                  | E-Mail 2 Additional Message                                          |                                                                                                    | efined message to     |                   |                |
|                                          | #11                                    | R/W                                                  | E-Mail 3 Additional Message                                          |                                                                                                    | efined message to     |                   |                |
|                                          | #12                                    | R/W                                                  | E-Mail 4 Additional Message                                          |                                                                                                    | efined message to     |                   |                |
|                                          | #13                                    | R/W                                                  | Data Exchange trigger                                                |                                                                                                    | 1 to start the Data E |                   |                |
|                                          | #14                                    | R                                                    | Data Exchange Status Register                                        |                                                                                                    | of Data Exchange t    | ransaction        | 1              |
| #24 -                                    |                                        | -                                                    | Reserved                                                             | Resen                                                                                              |                       |                   |                |
| #26                                      | #25                                    | R/W                                                  | Destination IP<br>Reserved                                           | Destination IP address for Data Exchange Reserved                                                  |                       |                   | nange          |
|                                          | ""                                     | -                                                    |                                                                      |                                                                                                    |                       | F                 |                |
| #48 -                                    | #28                                    | R/W                                                  | Destination Slave ID  Default Transmission Buffer                    | Destination Slave ID for Data Exchange                                                             |                       |                   | -              |
| #68 -                                    |                                        | R                                                    | Default Received Buffer                                              | Transmitted data buffer for Data Exchange mode  Received data buffer for Data Exchange mode        |                       | _                 |                |
| #00 -                                    | #69                                    | R/W                                                  | DHCP/Static IP                                                       |                                                                                                    | DHCP Mode or Sta      |                   | ange mode      |
| #71                                      | #70                                    | R/W                                                  | IP Address                                                           | IP Add                                                                                             |                       | UC IP             |                |
| #73                                      | #72                                    | R/W                                                  | Subnet Mask                                                          |                                                                                                    | t Mask of ELC-COE     | NETM              |                |
| #75                                      | #74                                    | R/W                                                  | Gateway                                                              | Default gateway IP address                                                                         |                       |                   |                |
| W10                                      | #76                                    | R                                                    | Network Status Register                                              | Status of IP address setting                                                                       |                       |                   |                |
| #80 -                                    |                                        | -                                                    | Reserved                                                             | Reserved                                                                                           |                       |                   |                |
|                                          | #81                                    | R/W                                                  | Slave Transmission Buffer Address                                    | Slave Transmission buffer Address for Data Excha                                                   |                       | for Data Exchange |                |
|                                          | #82                                    | R/W                                                  | Number of Received Registers                                         | Number of Received Registers                                                                       |                       |                   |                |
|                                          | #83                                    | R/W                                                  | Master Received Buffer Address                                       | Master Received Buffer Address for Data Exchan                                                     |                       | Data Exchange     |                |
|                                          | #84                                    | R/W                                                  | Slave Received Buffer Address                                        |                                                                                                    | Received Buffer Ad    |                   |                |
|                                          | #85                                    | R/W                                                  | Number of Sending Registers                                          | Numbe                                                                                              | er of Sending Regis   | ters              |                |
|                                          | #86                                    | R/W                                                  | Master Transmission Buffer<br>Address                                | Master Transmission Buffer Address for Data<br>Exchange                                            |                       | s for Data        |                |
| #110                                     | - #87                                  |                                                      | Reserved                                                             | Reser                                                                                              | ved                   |                   |                |
|                                          | #111                                   | R/W                                                  | Modbus TCP Operating Mode                                            | Set to                                                                                             | 1 to configure Modb   | us TCP f          | or 8-bit mode. |
| #113 -                                   | #112                                   | -                                                    | Reserved                                                             | Resen                                                                                              | ved .                 |                   |                |
|                                          | #114                                   | R/W                                                  | Modbus TCP Time-Out                                                  | Modbu                                                                                              | s TCP transaction t   | ime-out (r        | ns)            |
|                                          | #115                                   | R/W                                                  | Modbus TCP Trigger                                                   | Set to 1 to send Modbus command.                                                                   |                       |                   |                |
|                                          | #116                                   | R/W                                                  | Modbus TCP Status Register                                           | Status                                                                                             | of Modbus TCP tra     | nsaction          |                |
| #118 -#117 R/W Modbus TCP Destination IP |                                        | The Destination IP Address of Modbus TCP transaction |                                                                      |                                                                                                    |                       |                   |                |
| #119                                     |                                        | R/W                                                  | Modbus TCP Data Length                                               | Data le                                                                                            | ength of Modbus TC    | P in CR#          | 120 - CR#219   |
| #219 -                                   | #219 - #120 R/W Modbus TCP Data Buffer |                                                      | Data buffer of Modbus TCP Mode for storing<br>sending/receiving data |                                                                                                    |                       |                   |                |
| #250 -                                   | #220                                   |                                                      | Reserved                                                             | Resen                                                                                              | ved                   |                   |                |
|                                          | #251                                   | R                                                    | Error Code                                                           | The El                                                                                             | LC-COENETM error      | code              |                |
| #255 -                                   |                                        | -                                                    | Reserved                                                             | Reser                                                                                              | ved                   |                   |                |
| Symbo                                    | l definit                              | ion: R:                                              | Read, W: Write                                                       |                                                                                                    |                       |                   |                |

- ELC uses the FROM/DFROM instruction to read CR data of fast expansion modules.
- 2. ELC uses the TO/DTO instruction to write CR data of fast expansion modules
- 3. The number of fast expansion modules is from 100 to 107 (m1=100~107). Explanation

### 1. CR#2: Communication mode setting: Set as 0 to Disable: Set as 1 to Enable

|     |                    | 5                          |                           |
|-----|--------------------|----------------------------|---------------------------|
| bit | Mode               | 0                          | 1                         |
| ь0  | Modbus TCP Mode    | Modbus TCP Mode Disable    | Modbus TCP Mode Enable    |
| b1  | Data Exchange Mode | Data Exchange Mode Disable | Data Exchange Mode Enable |

2. CR#251: Error codes: Please refer to the following chart.

| CR#251 | Error status                                                                  |
|--------|-------------------------------------------------------------------------------|
| ь0     | Not connected.                                                                |
| b1     | IP setting error.                                                             |
| b2     | CR#13 is set as data sending but data exchange is disabled.                   |
| b3     | CR#13 is set as data sending but the data exchange mode has not been enabled. |
| b4     | Connecting to NTP Server fails.                                               |
| b7     | Connecting to SMTP Server fails.                                              |
| b8     | DHCP did not acquire correct network parameters.                              |

### Sending E-mail Function

- CR#3 CR#6: E-mail will be sent when set to 1. After the E-Mail sending is complete, the CR value will be set to 0. Please use differential command to trigger CR#3 – CR#6 in order to avoid continual e-mails.
- 2. CR#7, CR#8: E-Mail Status. See the table below

| CR Value | E-Mail Status                                 |  |  |
|----------|-----------------------------------------------|--|--|
| 0        | Nothing                                       |  |  |
| 1        | Processing                                    |  |  |
| 2        | Success                                       |  |  |
| 3 ~ 9    | Reserve                                       |  |  |
| 10       | Cannot connect to SMTP-Server                 |  |  |
| 11       | E-mail Address error                          |  |  |
| 12       | Error response SMTP-Server transmission error |  |  |
| 13       | No available TCP connection                   |  |  |
| 14 ~ 255 | Reserve                                       |  |  |

CR#9 ~ CR#12: The user defined value entered into the register will be displayed in the e-mail subject.

### Data Exchange Function

- CR#13: The data in Data Exchange Buffer will be exchanged when CR#13 is set to 1. CR#13 will be set to 0 when the transaction is finished.
- CR#14: The statuses register of Data Exchange transaction. CR#14 = 1 when the Data Exchange transaction is being processed. CR#14 = 2 when the Data Exchange transaction is completed. CR#14 = 3 when an error occurs.
- CR#28: The Destination Slave ID for Data Exchange. Range: K1 K255. ELC-COENETM will
  look up the Slave IP address in the Slave ID-IP lists of Data Exchange function. When CR#28 is
  set to 0. CR#25 and CR#26 will be the Slave IP Address.
- CR#25 ~ CR#26: Before setting up the destination IP address of Data Exchange Mode, set CR#28 to 0. See CR#70 and CR#71 for the steps of setting up IP address.
- CR#29 ~ CR#48: The default Data Exchange registers for storing the data to be sent to the remote MPU.
- CR#49 CR#68: The default Data Exchange registers for storing the received data from the remote MPU.
- CR#81: Setting the Modbus Address of Sending Buffer in Slave for Data Exchange Mode. It's only
  permitted to use D Registers. Ex. D0 = H1000.
- 8. CR#82: The number of reading registers for data exchange Mode. Range: K1 ~ K128.
- CR#83: Setting the Modbus Address of Receiving Buffer in Master for Data Exchange Mode. It's only permitted to use D Registers.
- CR#84 : Setting the Modbus Address of Receiving Buffer in Slave Data Exchange Mode. It's only permitted to use D Registers.
- 11. CR#85 : The number of sending registers for data exchange Mode. Range: K1  $\sim$  K128.
- 12. CR#86: Setting the Modbus Address of Sending Buffer in Master for Data Exchange Mode. It's only permitted to use D Registers. For example, set CR#81 as H1000 (D0), set CR#82 as K1, and set CR#83 as H1064 (D100). When the Data Exchange is executed, It will read the Slave's

D0 and write into the D100 in Master. Set CR#84 as H1002 (D2), set CR#85 as K4, and set CR#86 as H1008 (D8). When the Data Exchange is executed, It will read Master's D8-D11 and write into Stave's D2-D5. The sending and receiving functions can be executed at one time. If both values of CR#82 and CR#85 are 0, default sending and receiving buffers (CR#29-CR#68) and default register number (K20) will be used.

### Network Configuration Function

- CR#69: IP mode setting. Set to 0 to be Static IP address; Set to 1 to obtain IP address by DHCP (Dynamic IP).
- CR#70 CR#71: IP Address setting. This is accessed through Hex Mode and can only be used with a static IP. For example, if the user wants to set the IP as 192-166.0.2, write H'0002 to CR#70 and H'COAB to CR#71. (K192 = H'CO. K168 = H'AK K0 = H'00. K2 = H'02)
- CR#72 CR#73: Subnet Mask setting. This is accessed through Hex Mode and can only be used
  with a static IP. For example, if the user wants set Subnet Mask as 255.255.255.0, write HFF00
  to CR#72 and HFFFF to CR#73.
- CR#74 CR#75: Default Gateway IP Address setting. This is accessed through Hex Mode and can only be used with a static IP. See CR#70 and CR#71 for the steps of Default Gateway IP Address settino.
- CR#76: Status of IP Address. CR#76 = 0 refers to normal; CR#76 = 1 when the DHCP transaction is uncompleted; CR#76 = 2 when IP Address setting is in progress.

### Modbus TCP Function

- CR#111 : The Modbus TCP communicating Mode. Set CR#111 to 1 for 8-bit mode or set to 0 for 16-bit mode.
- 2. CR#114: CR#114 is the time-out for Modbus TCP transaction (ms).
- CR#115: When CR#115 is set to 1, the Modbus TCP transaction will start. Once finished, CR#115
  will be set to 0. Use differential instruction to trigger.
- 4. CR#116: The status registers of Modbus TCP transaction. CR#116 = 1 when the Data Exchange transaction is being processed. CR#116 = 2 when the Data Exchange transaction is completed. CR#116 = 3 when an error occurs.
- CR#117 ~ CR#118: Destination IP address of Modbus TCP. See CR#70 and CR#71 for the steps to setting the IP address.
- CR#119: The data length of Modbus TCP in CR#120 ~ CR#247. In 8-bit mode the range is K1 to K100. In 16-bit mode the range is K1 to K200.
- 7. CR#120 ~ CR#247: Modbus TCP registers for storing the data to be sent and received.

### 5 Software Setting

 Communication: Start ELCSoft and click on "Options (O) > Communication Setting (P)". Set connection type to "Ethernet".

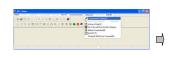

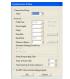

### 2. ELC-COENETM Settings

Click on the "auto search" and ELCSoft will search for all ELC-COENETM in the network.

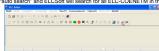

 ELCSoft displays all ELC-COENETM in the network. Click on the desired module and click twice again to open the setup screen.

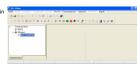

- Enter the "Network" setup screen to modify the network setting. If there exists DHCP Server in the network, the user may use DHCP to automatically acquire the network configuration parameters or use Static IP to set up the network configuration parameters.
- Click "OK" after completing the settings.
- After returning to the screen 2, click on the desired module to start communicating.

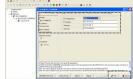

### 6 LED Indication & Troubleshooting

### .1 LED Indication

| LED    | LED Status            | Indication                                       | How to deal with                                                           |  |
|--------|-----------------------|--------------------------------------------------|----------------------------------------------------------------------------|--|
| POWER  | Green constantly ON   | Power supply is normal                           | None                                                                       |  |
| POWER  | Green constantly OFF  | No power supply                                  | Check if the module is powered.                                            |  |
| RS-232 | Red flashes           | Data are being transmitted<br>in the serial port | None                                                                       |  |
| K5-232 | Red constantly OFF    | No data transmission                             | Check if the RS-232 cable is connected when<br>using RS-232 communication. |  |
| 100M   | Orange constantly ON  | Transmission speed:<br>100M                      | None                                                                       |  |
|        | Orange constantly OFF | Transmission speed: 10M                          | Check if the network transmission speed is 100M.                           |  |
| LINK   | Green constantly ON   | Network works normally                           | None                                                                       |  |
|        | Green flashes         | Network is working                               | None                                                                       |  |
|        | Green constantly OFF  | Network is not connected                         | Check if the RJ-45 cable is tightly connected.                             |  |

### 6.2 Troubleshooting

| Abnormality                                                          | Cause                                             | How to deal with                                                                                                    |  |
|----------------------------------------------------------------------|---------------------------------------------------|----------------------------------------------------------------------------------------------------|--|
| POWER LED                                                            | MPU is not powered                                | Check if the MPU is powered and whether the power supply is normal.                                                                                                    |  |
| OFF                                                                  | Not connected to MPU                              | Check if ELC-COENETM is tightly connected with MPU.                                                                                                    |  |
| LINK LED OFF                                                         | Not connected to the network                      | Check if the RJ-45 cable is correctly connected to the<br>network.                                                                                                    |  |
| LINK LED OFF                                                         | RJ-45 poor contact                                | Check if the RJ45 contact is tightly connected to the<br>Ethernet RJ-45 port.                                                                                                    |  |
|                                                                      | The module is not connected to the network        | Check if the RJ-45 cable is correctly connected to the<br>network.                                                                                                    |  |
| 100M LED OFF                                                         | Transmission speed: 10M                           | Check if the network transmission speed is 100M.                                                                                                    |  |
|                                                                      | RJ-45 poor contact                                | Check if the RJ45 contact is tightly connected to the<br>Ethernet RJ-45 port.                                                                                                    |  |
| Unable to locate a module                                            | Not connected to the network                      | Check if ELC-COENETM is correctly connected to the<br>network.                                                                                                    |  |
|                                                                      | The computer and MPU are blocked by the firewall. | Search by IP address or use RS-232 for settings.                                                                                                    |  |
|                                                                      | Not connected to the network                      | Check if ELC-COENETM is correctly connected to the<br>network.                                                                                                    |  |
| Unable to open<br>ELC-COENETM<br>setup screen                        | Incorrect communication<br>settings in ELCSoft    | Check if you select "Ethernet" in the communication settings.                                                                                                    |  |
|                                                                      | The computer and MPU are blocked by the firewall. | Use RS-232 for settings.                                                                                                    |  |
| Fail to up/down load program and monitor by ELC-COENETM is incorrect |                                                   | Check if the network setting of ELC-COENETM is correc<br>Consult the IT staff if you are using the Intranet in the<br>company or refer to the network setting instructions<br>provided by your ISP. |  |
|                                                                      | ELC-COENETM settings are<br>incorrect             | Check if the settings of ELC-COENETM are correct.                                                                                                    |  |
| Unable to send<br>out emails                                         | Incorrect CR settings                             | Check if the CR is used correctly.                                                                                                    |  |
| out ciriais                                                          | Incorrect settings of mail server                 | Check the IP address of SMTP-Server.                                                                                                    |  |